### CS 123 Engineering Computation Lab Lab 2

Dan De Sousa and Bruce Char Department of Computer Science Drexel University April 2009

©By the author. All rights reserved. Permission is given to CS123 Spring 2009 staff and students to use and reproduce these notes for their own use.

#### Your class instructor and TA

- Instructor for this section: Office: Email: Telephone:
- Your TAs are:

## Regarding Last Week

- Questions on quiz 1?
- We will be checking lab 1 after lecture and during lab.
- Questions about lab 1 grading?

## Regarding This Week's Lab

- 2 parts to the lab (plus extra credit)
- Expected to complete part 1 in class
- Complete part 2 (extra credit optional) for next lab (in 2 weeks)

### Chat Room Office Hours

- Online office hours in the chat room start week of 4/27
- You'll be able to ask questions about quiz 2
- E-mail notice when the chat sessions will be scheduled along with setup logistics and ground rules

### Class Overview

- Integration
- Animate

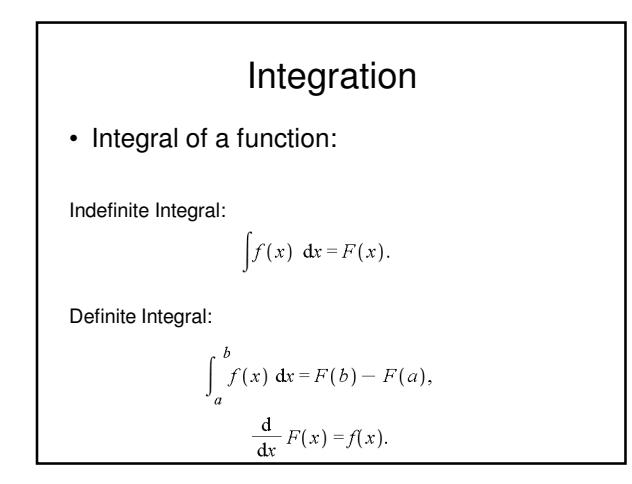

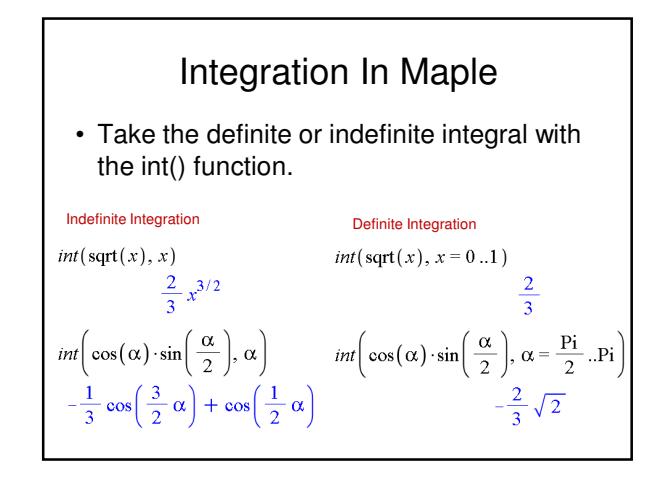

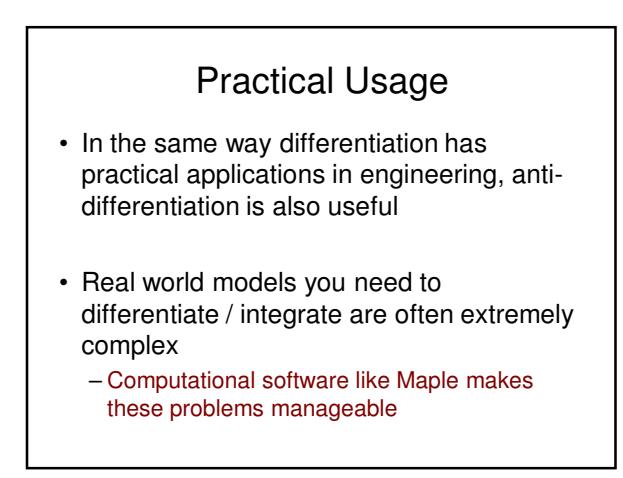

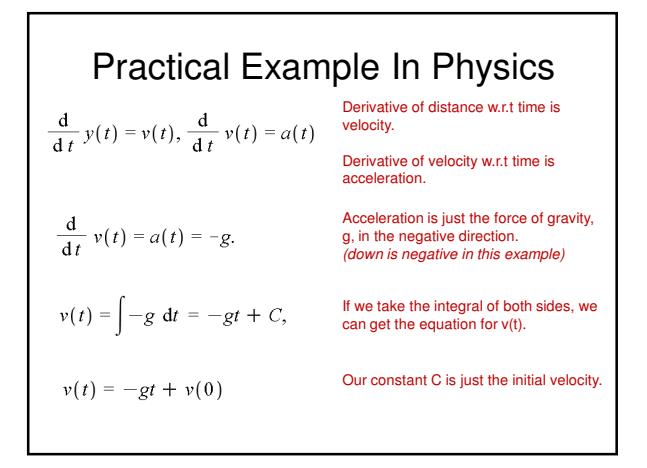

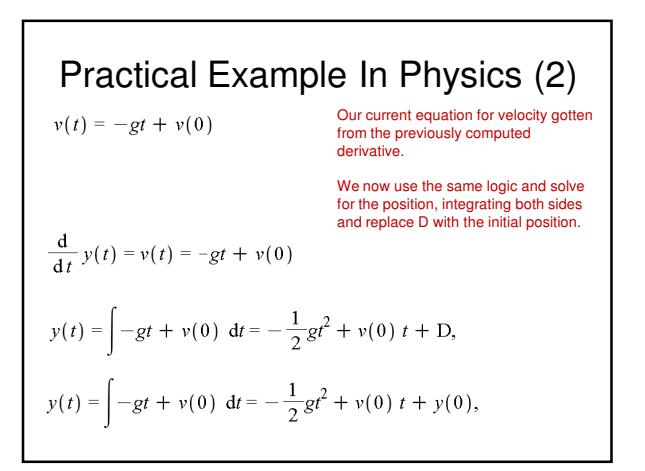

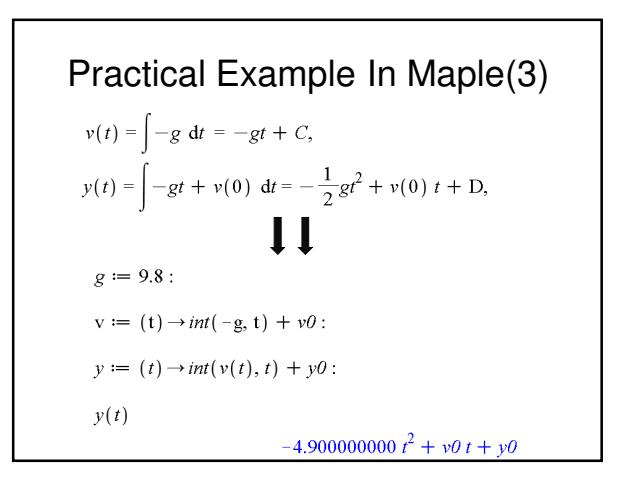

#### Animate

- You learned about animations as a movie which plays a list of plots in sequence
- Maple has an alternative animation command we'll be using in lab today
- The command is called plots[animate]()

#### Animate • Animate needs at least three parameters – The plot function you want to plot with (i.e. plot, pointplot, etc) – The list of parameters for the plot function you chose – A range for the variable which changes over time

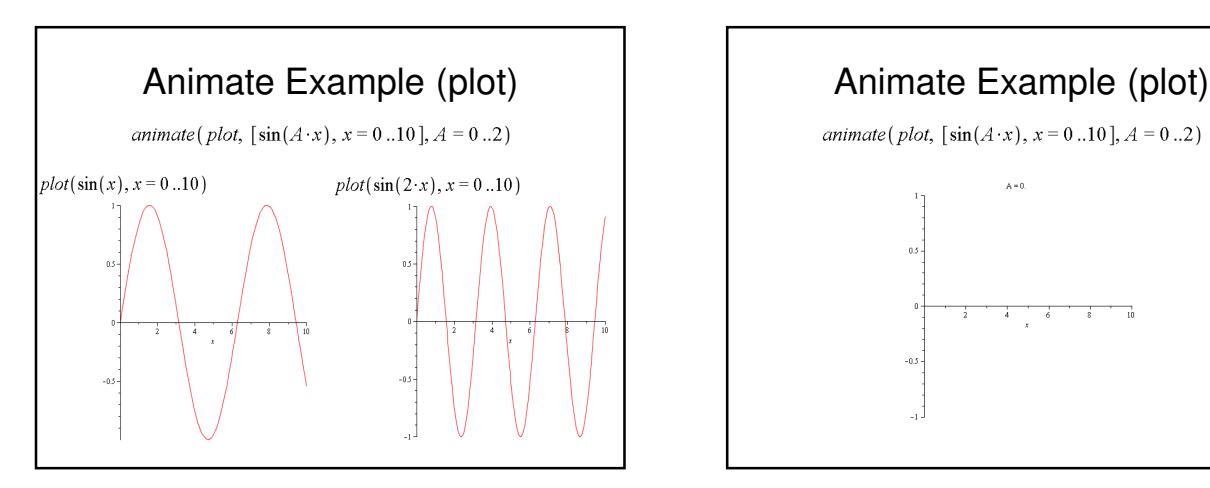

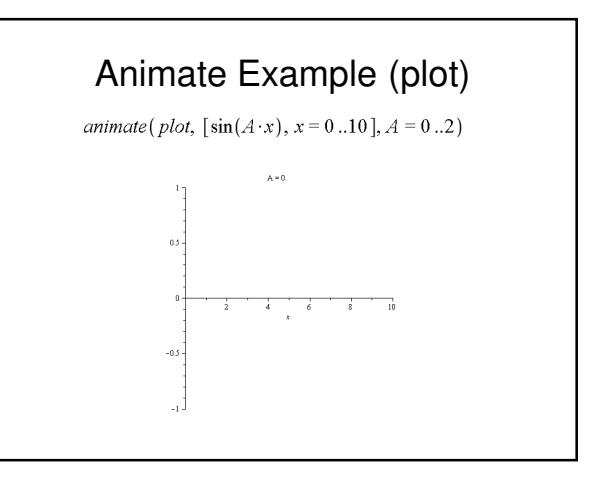

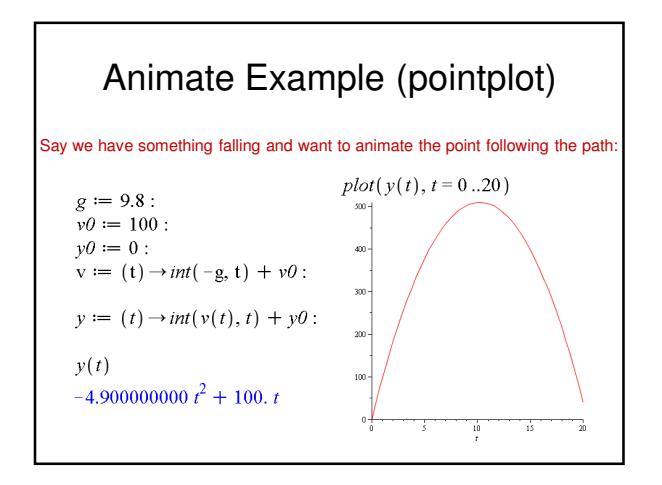

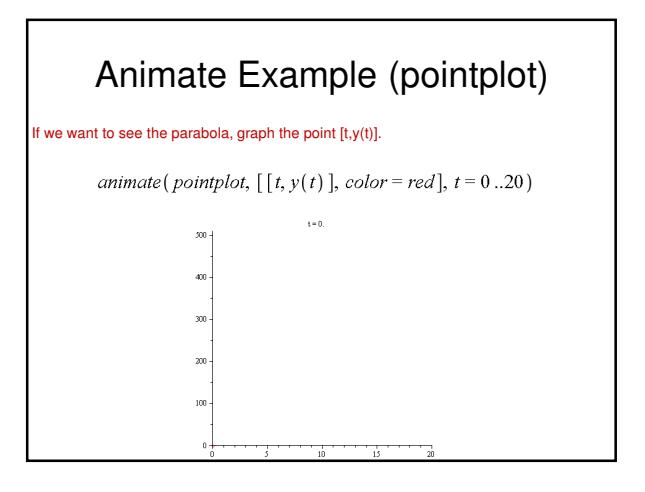

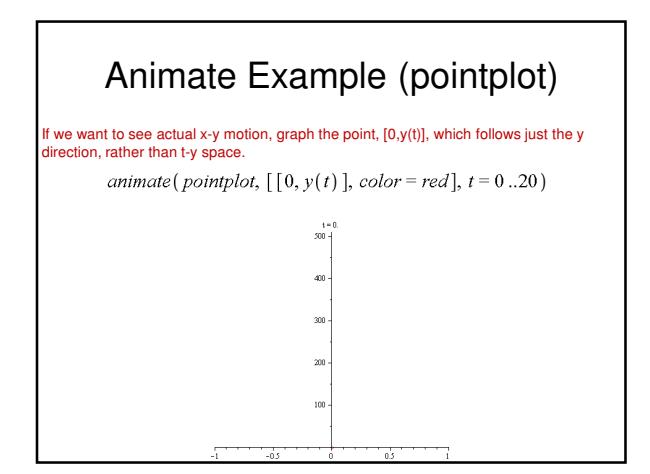

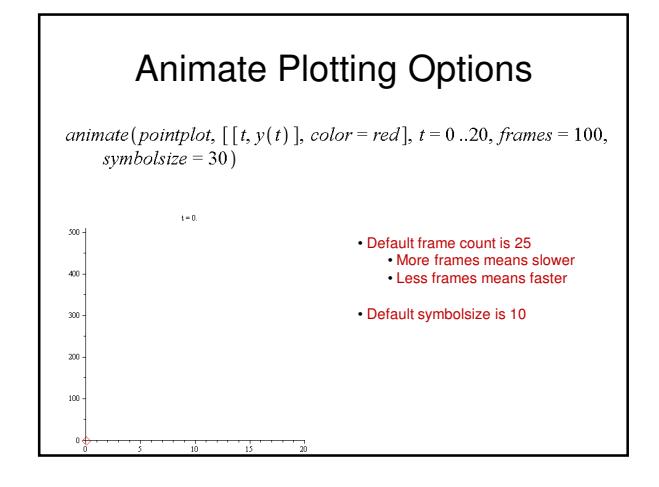

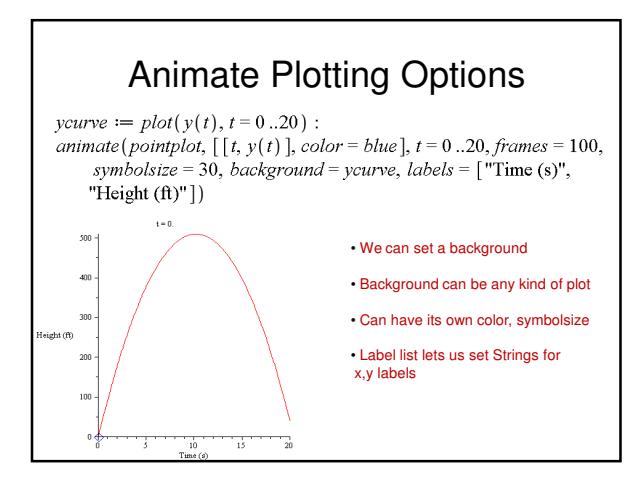

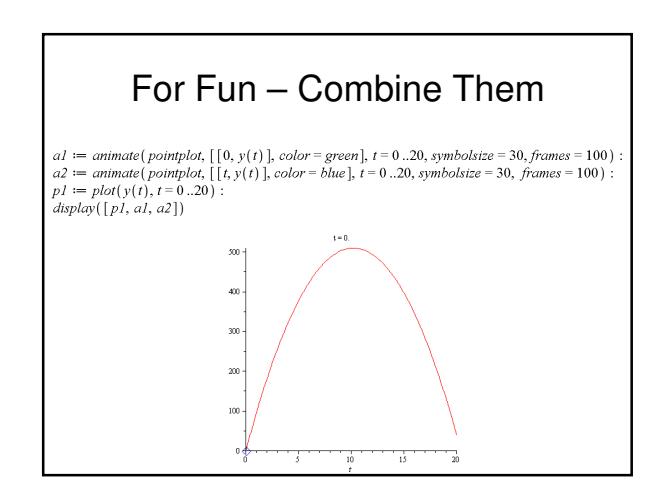

### What you should do now?

- Connect to class web page: pring2009
- Start up Maple 12
- Read Lab 2 directions.
- Do the work with your partner(s). Both should try to do the work, but the grader will need to look at only one answer to give you credit for doing the problem.
- We'll be stopping by to check your team's lab 1 final results

### Finishing up – save files

- Make sure your name/user id/section number/ date, time/instructor name are on the verification sheet.
- Get the verification sheet signed and handed in.
- Save worksheet on desktop if you haven't done so already.
- Submit a copy to Blackboard site.
- Email a copy to yourself and/or your lab partners as an attachment so you can look at what you did for review purposes later.

# Next week – Take quiz 2!

- Take the second quiz, starting next week (monday morning).
- Go to CLC if you need face-to-face help
- Don't wait until the last minute to discover that you needed more time to complete the quiz!
- Complete lab 2 (part 2 and extra credit)!